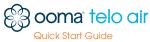

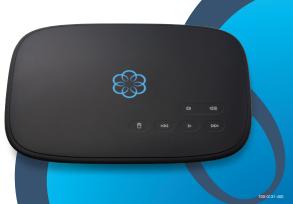

## Ooma Telo® Air Package Contents

Ooma Telo

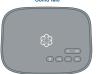

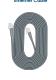

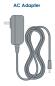

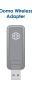

0

## **Getting Started**

Installing Ooma is easy! In fact, most users are up and installing Outria is easy: in ract, most users are up and calling in less than 15 minutes. This guide will walk you through setting up your Ooma Telo and introduce the basics of using your Ooma service. Have a Question or Need Assistance?

Knowledge base: www.ooma.com/support User manuals: www.ooma.com/userguide Community forum: www.ooma.com/forums Live Customer Care: 1-888-711-6662 (US) 1-866-929-6662 (Canada)

Go to Step 1

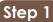

## **Activate Online**

Begin by activating your Ooma Telo device online. Locate the seven-digit activation code printed on the bottom of the Telo.

## http://www.ooma.com/activate

The activation wizard will guide you through the process. You'll receive an email confirmation once your device is activated.

## Next, decide how you want to connect your Telo to your router. There are two options:

OR

## Connect via Ethernet

This is the easiest way to get started, but means that your Ooma Telo must be installed next to your router. You can always go wireless later.

Go to Step 2: OPTION A

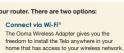

Go to Step 2: OPTION B

xxxxxx

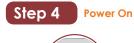

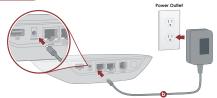

## Plua in vour Ooma Telo

Step 5

Plug the provided AC adapter (b) into the POWER port. It is normal for the lights on the Telo to blink for a couple of minutes while it boots up.

Go to Step 5

# Step 2: OPTION A Connect via Ethernet

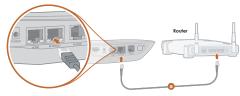

## Connect the Ooma Telo to your Router

Using the included Ethernet cable ①, connect the INTERNET port of the Telo to an open Ethernet port on your router.

Note: If you use Ethernet to connect your Telo, we recommend you begin with this set up. Alternative options are shown on the back side of this guide.

Go to Step 3

Connect a computer to your Ooma Telo You'll need a computer to complete your wireless setup. Use the included Ethernet cable ① and connect a computer to the HOME port of the Telo.

**Configure Wireless Network (Wi-Fi only)** 

# Configure wireless settings

Browse to setup.ooma.com. Click on the Wireless tab on the left. Follow the directions on the screen to link the Telo to your home Wi-Fi network. You'll need your wireless network name and password to connect.

**⊙**⊕ ©

# Step 2: OPTION B Connect via Wi-Fi

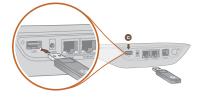

Plug the adapter (6) into the USB port on the back of the Telo. Rotate it upward

Note: Your home router must support Wi-Fi to use the Ooma Wireless Adapter.

Go to Step 3

## Congratulations, You're Done!

The Telo is ready to be used once the logo lights up blue. Pick up the phone and listen for the Ooma dialtone to confirm that your set up is complete.

If you connected a computer to the Telo in Step 5 you may unplug it now.

## Place your first phone call

Place your first pnone call Pick up the phone you connected to the Ooma Telo and dial just like you always do. Call a friend or family member and experience firsthand the quality of Ooma Purvioice™ technology. While you are at it, you might want to tell them about Ooma!

## Set up your voicemail

Pick up the phone connected to the Ooma Telo and press the 🕞 key on the Telo.

The system will walk you through configuring your account and recording a personal greeting.

If your Telo needs a software upgrade, the Ooma logo will blink purple while it is downloading the newest version. This may take 5-10 minutes.

Do not unplug the Telo while it is upgrading. It will automatically reboot after the upgrade is done.

## Check out My Ooma

Access your online control panel at my.ooma.com. Here you'll unlock the capabilities of your system:

- Check voicemail and call logs
- Configure preferences and set up advanced features
- Update your 911 address
- Purchase additional services and add-ons

And much more! The first time you log in, our Setup Wizard will help you configure our most popular features.

# Step 3 **Connect Your Phone**

## Plug your phone into the Ooma Telo

Using your existing phone cable, plug your corded phone or cordless phone base station into the **PHONE** port of the Telo.

Go to Step 4

## What's Next?

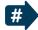

## Transfer your phone number

In most areas, you can port your existing number to Ooma for a one-time fee. You must maintain your current phone service until the porting process is completed, which usually takes about 3-4 weeks. To check availability, to learn more, or to get started, please visit: my.ooma.com/port

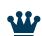

Oma Premier is a bundle of enhanced calling features that will get your home phone service firing on all cylinders. Test drive more than 25 premium features during your trial period.

See the Ooma Premier section for an overview of our most popular features. To learn more about all the features and benefits included in Ooma Premier, go to: my.ooma.com/premi

More information on the other side

## **Alternative Setup Options**

The Ooma Telo is flexible enough to work in almost any home network and with a variety of devices Review the following options to see if any of them apply to your situation.

## Option A Install Telo between modem and router

Installing the Telo between your modern and router will result in the best voice quality. This setup allows Ooma to prioritize your phone calls over other network traffic. Don't worry, this won't slow down your Internet connection.

- modem to your router. Unplug the mode end of the cable and plug it into the HOME port of the Telo.
- 2 Use the included Ethernet cable and connect the INTERNET port of the Telo to your modem.
- 3 Reboot your modem and router.

# 

## Option B Install Telo between modem and PC

If you only have one computer and it is connected directly to your modem, follow these instructions

- 1 Locate the Ethernet cable that connects your modern to your computer. Unplug the modern end of the cable and plug it into the HOME port of the Telo.
- 2. Use the included Ethernet cable and connect the INTERNET port of the Telo to your mode
- 3 Reboot your modem and computer.

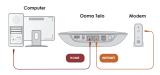

## Connecting fax machines and other devices

A standard phone splitter can be used to connect more than one device to the **PHONE** port.

Devices such as fax machines, digital video recorders (DVR) or set-top boxes (STB) use a phone line to make data calls. To complete these types of calls, you must dial 📲 🗐 prior to the destination phone number. A successful data transfer mainly depends on the speed and quality of your Internet connection

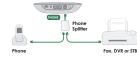

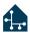

## Connecting your phone jacks

You can link the Ooma Telo to all the phone jacks in your home, allowing you to connect phones in multiple rooms.

Note: The PHONE port on the back of your Ooma Telo

Note: The PHONE port on the back of your Ooma Telo is not designed or certified for connecting to your phone company's wiring, whether through the phone jacks in your home or otherwise. In order to avoid an increased risk of fire and/or electrical shock, you must first completely and physically disconnect the telephone company's wiring outside of your house from the phone wiring that is inside of your house, before you plug your Ooma Telo into your phone jacks. Please visit www.ooma.com/homedistribution before you proceed with connecting your Telo to your phone jacks in this manner.

## Add-Ons for Ooma Telo

## Ooma HD2 Handset

Unlock the full power of your Ooma Telo. The HD2 Handset lets you enjoy: Two-inch color screen with picture caller-ID and Facebook profile pictures

- Sync your contacts from Outlook, Mac Address Book, Google, Yahoo, and other sites
- Supports High-Definition Voice calls to bring you an amazingly lifelike sound quality
- Full integration with Ooma Premier features such as the Instant Second Line  $^{TM}$ , Voicemail Monitoring and Do Not Disturb mode
- · Convenient access to voicemail and other enhanced features, right in your hand
- Speakerphone mode and a headphone jack

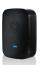

## Ooma Linx

Need to connect a fax machine or a second phone? The Linx allows you to:

- · Wirelessly and securely extend the Ooma service to other parts of your home
- Compatible with standard home telephones and telephony device
- Full integration with Ooma Premier features such as the Instant Second Line™, Personal Numbers and Private Device
- Connect fax machines and other telephony devices via clear channel mode

To learn more about these accessories for the Ooma Telo, visit: my.ooma.com/products

## **Troubleshooting**

- logo is blinking red Ogo 1s blinking red
  A blinking red logo indicates that your Ooma Telo is not operational. It is normal for the logo to blink red for a couple of minutes during boot up. Otherwise, check the following to make sure everything is set up correctly:
- Verify that you have activated your device as described in Step 1. If you plugged in your device before going through the activation process, try rebooting it now.
- For Ethernet installations: Check that your network cables are plugged in securely. Verify that the INTERNET port is connected to your router for modern). The LED at the bottom right of the conne will be lit green if the cable is connected properly.
- · For Wi-Fi installations: Try moving the Telo closer to your Wi-Fi nuclear and repeating the fleet octorer to your Wi-Fi nuclear and repeating the directions in Step 5 to refresh your wireless setup. If you are unable to connect over Wi-Fi, follow the directions in Step 2: o
- Check that your Internet connection is working.

  Try connecting a computer to the HOME port and browse to my.ooma.com. You should see the login screen for My Ooma. If not, troubleshoot your Interneonnection.
- . Try rebooting your Telo, modem, and router by pulling out the power and plugging them back in

- Blogo does not light up Check that the AC adapter is plugged in and power is being supplied to the device.
- You don't hear the Ooma dialtone If the Ooma logo is blue but you don't hear a dialtone, check that your phone is correctly plugged into the PHONE port.
- Incoming colls do not ring your home phone
  When Do Not Disturb is turned on, the Ooma log
  will light up purple and all incoming calls will go
  directly to voicemail without ringing your phones. To
  turn off the feature, press and hold the !!! button or
  dial !=7!9| from your phone.
- You are unable to hear your messages
  Check that the speaker hasn't been turned off. Increase
  the volume level by pressing [48]. The device will say
  what volume it has been set to.
- Voice constantly breaks up Voice quality is dependent on the speed and quality of your Internet connection.

For best results, Oma recommends that you hardwire your Telo between the modern and router as shown in Alternative Setup Option A. This configuration allows phone calls to be intelligently prioritized over other network traffic. You can optimize how Ooma allocates bandwidth by connecting a computer to the **HOME** port, browsing to **setup.ooma.com**, then clicking on the **Advanced** tab.

## Ooma Usage Guide

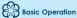

## Making and receiving calls

To place a call, pick up a phone connected to your Ooma Telo and dial a phone number.

To answer a call, pick up the phone when it rings as you normally would

Call-waiting
Switch to a second incoming call by pressing the
Flash key on your telephone handset. The current
call will automatically be put on hold. To switch
back, press the Flash key again.

Blocking caller-ID
Disable your caller-ID on outgoing calls by dialing
[a] 7 before you dial out. To disable caller-ID for all calls, visit: my.ooma.com/privacy

911 emergency calling In case of an emergency, dial 9111 to reach first responders. For your safety, always keep your address up-to-date at: my.ooma.com/address

International and other calling services
A calling plan or prepaid balance is required to call outside the country. Visit my.coma.com/prepaid to get started. Then dial or of the count started. Then dial or of the country code and phone number. Your remaining time will be announced before the call completes.

# Voicemail

(F1008)

PHONE

Setting up Pick up your phone and press the key on the Ooma Telo. The system will walk you through setting up your PIN and recording a personal greeting.

# Playing messages at home When you have new messages, the ▶ key will blink.

Press the key to listen to your voicemail through the speaker. You can also listen to messages through your phone. Simply dial your own phone number and

Checking voicemail remotely
There are three ways to check voicemail remotely:

■ Phone: Dial your Ooma number. When the call rolls to voicemail, press the ★ key and enter your PIN.

 Online: Listen to and manage your voicemail on the web at: my.oomg.com/inbox B Email: Forward your voicemail as an MP3 file to your email or mobile phone (requires Ooma Premier). Set up forwarding at: my.ooma.com/voicemail

## Changing voicemail setting Pick up the phone connected phone connected to your Ooma Telo and

From the main menu, select option 2: "Change your settings," then follow the instructions.

# **W**Ooma Premier™

Your Ooma Telo comes with a free trial of Ooma Premier, a bundle of over 25 premium calling features Check out some of our most popular features below!

## Making two calls at once Press the Flash key on your handset, and you'll get a

Forwarding your voicemail Forward your voicemail to email so you can listen to messages from your smartphone or computer. To set this up, go to: my.ooma.com/voicemail

Staying connected on the go
Afraid to miss a call? Set up your Ooma Telo to
forward calls to your cell phone. Choose to forward all
calls, only when your Internet is down, or to ring your
home phone and cell phone at the same time. Set this
up any time at: my.ooma.com/collling

Blocking telemarketers
Personal and community blacklists have been designed to help you filter out telemarketers and other unwanted callers. To start blocking callers, visit: my.ooma.com/blocklists

Choosing a virtual number
Select a number from almost any calling area for a
home office or to make it easy for friends and family in
another state to reach you. Get started at:
my.ooma.com/numbers

Identifying callers
Don't recognize the number? Enhanced Caller-ID will
look up the caller's name from a national database so
you'll have more than just the number to go by.

Monitoring your calls
Listen in as your callers leave their voicemail. The
message will be played through the speaker in your
Telo. Only answer the phone if you decide you want to
take the call.

Setting up 911 notifications
Gain some peace of mind by setting up your Ooma
system to send email or text message alerts whenever
someone dials 911 from home. To set this up, go to:
my.ooma.com/911

Using Ooma on your smartphone
Use your Apple or Android smartphone to make
phone calls over any Wi-Fi or 3G/4G data connection
with the Ooma Mobile app. To get started, go to:

Turning off the ringer
Need some peace and quiet? Just press and hold the

Just propose and all your
calls will roll straight to voicemail. To deactivate Do
Not Disturb, press and hold again or dial \*7[9].

## And much, much more Explore all the features and benefits of Ooma Premier

na.com/pre

## **Quick Reference**

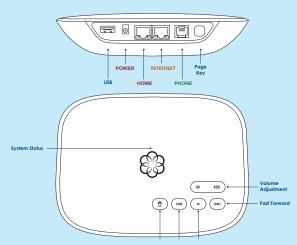

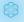

Solid Blue System Status Indicates your Ooma service is working. You will hear the Ooma dialtone and all

services are operational Solid Purple System Status Indicates your Ooma service is working and Do Not Disturb is enabled. All incoming calls will be directed to

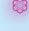

Blinking Purple System Status Indicates your Ooma Telo is downloading a software upgrade. All services are unavailable. Do not unplug your Ooma Telo when it is in this state.

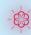

Blinking Red System Status Indicates your Ooma service is not working. All services are unavailable You will not hear any dialtone and w not be able to make or receive calls.

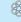

White System Status Indicates your Ooma Telo is not powered on or that brightness is turned all the way down.

Press to hear your voicemail messages. Press again to stop playback. Key will blink when there are new messages

Fast Forward Key
During voicemail playback, press to skip to the next message. Press and hold to toggle Do Not Disturb.

Rewind Key
During voicemail playback, press once to replay
the current message and twice to skip to the
previous message. Press to adjust brightness of the status light.

During voicemail playback, press to delete current message. Volume Adjustment Key
Press to adjust the volume level.

# Page Key (on rear of Telo) Press to locate your Ooma handsets.

Press-and-hold for three seconds to register a new cordless Ooma device such as an HD2